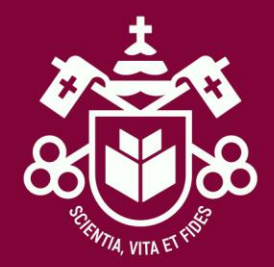

# PASSO A PASSO

• Solicitação Bolsa Convênio

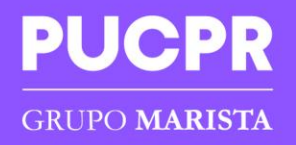

### **Acesse o sistema Web Aluno em**

<https://432f5d.mannesoftprime.com.br/webaluno/index.php>

**e insira seu login e senha.**

# **Clique em Acessar.**

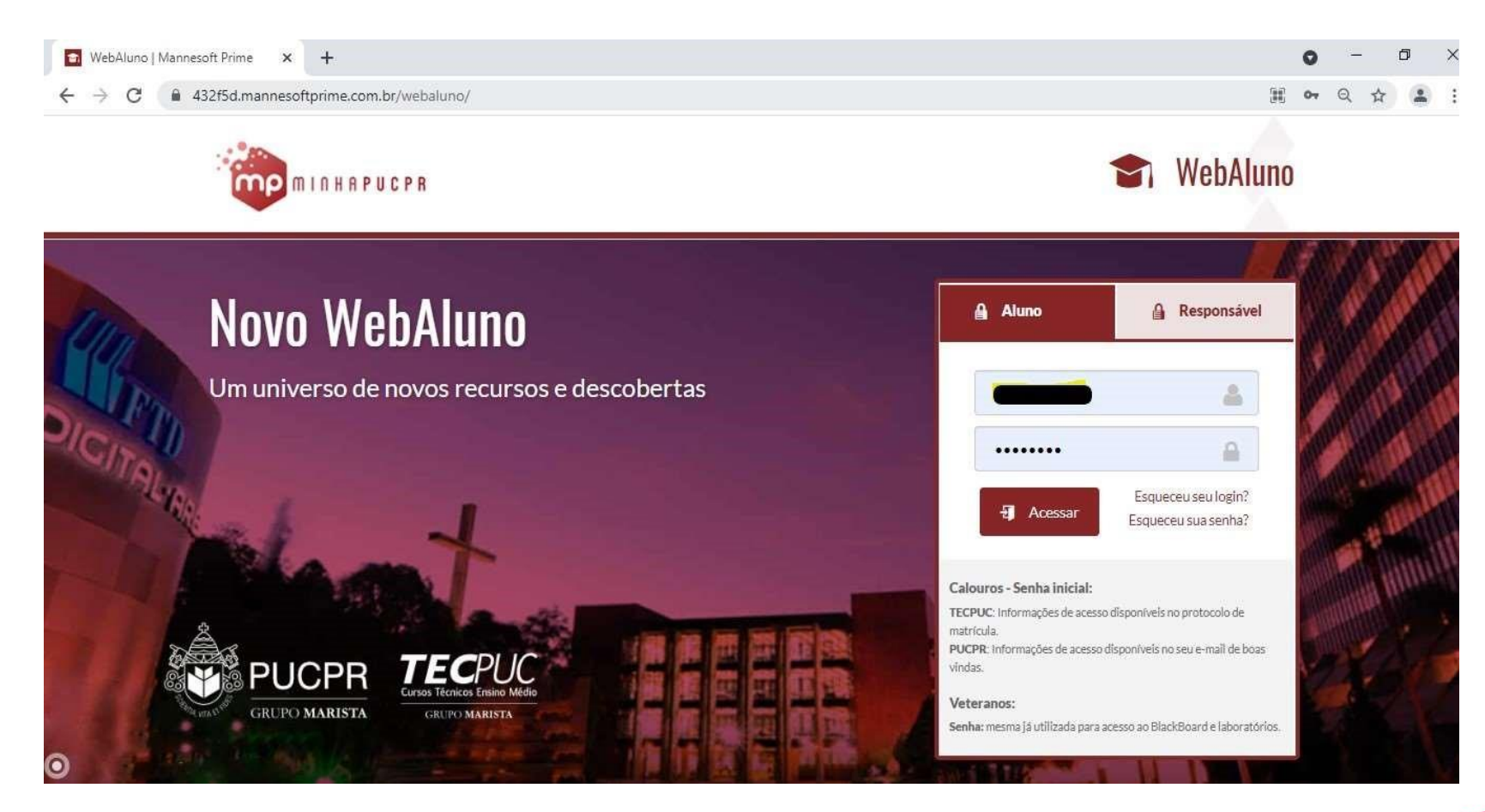

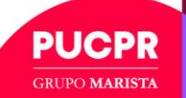

# **Clique no Menu no canto superior esquerdo; Selecione a opção Protocolos.**

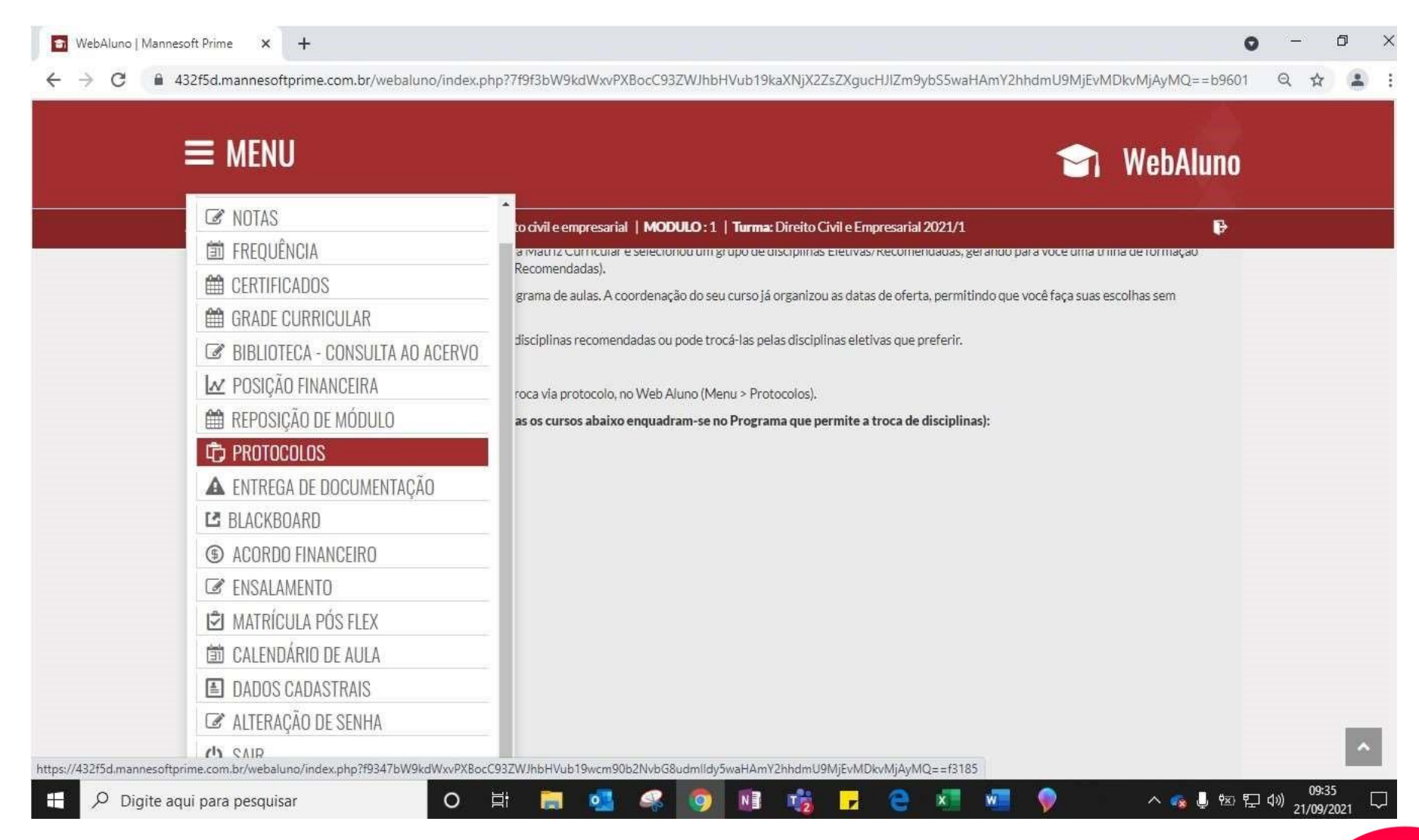

**PUCPR GRUPO MARISTA** 

### **Na página dos Protocolos, clicar em Incluir Protocolo**

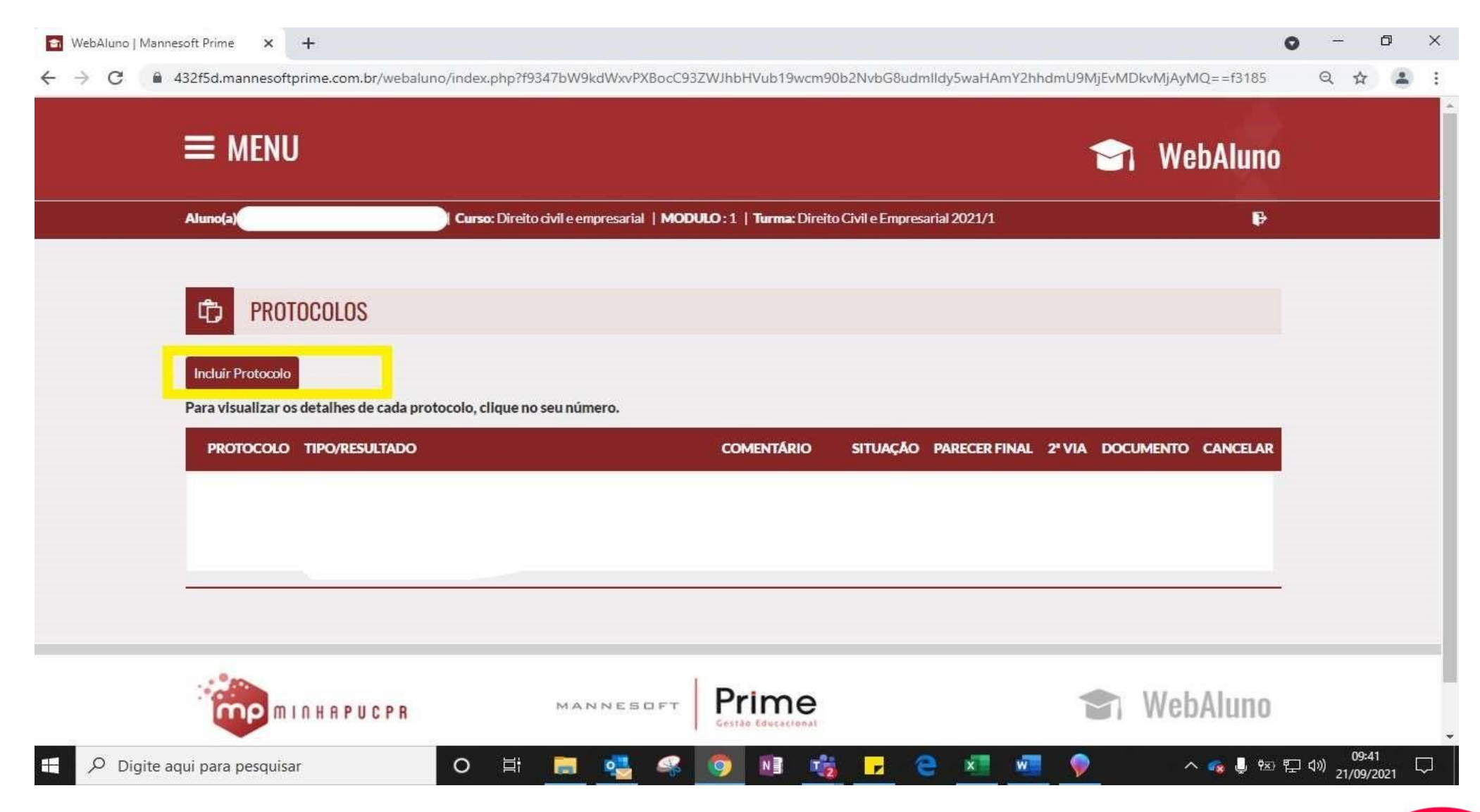

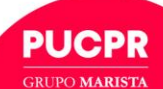

### **Selecionar o tipo de protocolo conforme a modalidade do seu curso:**

- Graduação: Grad. Pres Desconto Entidades Conveniadas
- Pós-graduação "latu sensu": Pós Desconto Entidades Conveniadas
- Pós-graduação "stricto sensu": Mest/Dout Desconto Entidades Conveniadas
- Extensão: Extensão Desconto Entidades Conveniadas
- PUC IDIOMAS: PUC Idiomas Desconto Entidades Conveniadas

### **Marque a opção Estou Ciente das Informações Relatadas Acima**

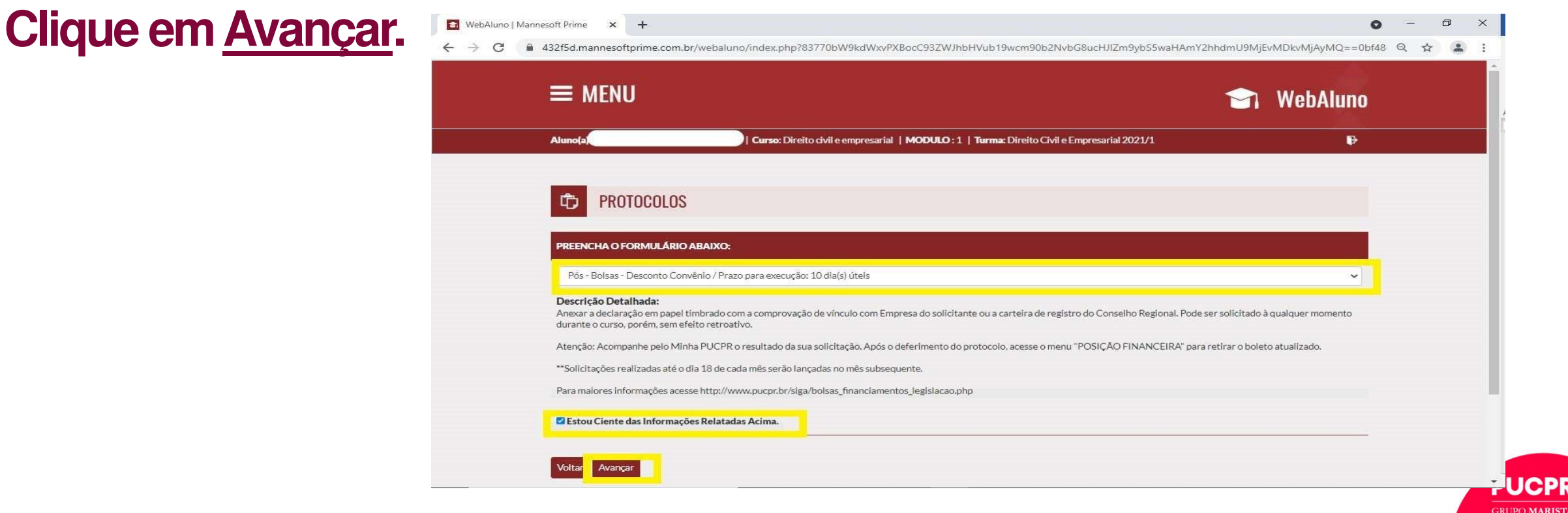

## **Na tela seguinte insira no campo Comentário a sua solicitação; Anexar a documentação comprobatória digitalizada em PDF ou JPG.**

#### **Para concessão**:

- Formulário de concessão/renovação devidamente preenchido, disponível em https://static.pucpr.br/pucpr/2022/02/formulario\_renovacao-concessao\_bolsa\_entidades\_conveniadas\_lgpd.pdf
- Cópia de RG e CPF do colaborador da entidade conveniada;
- Cópia de RG e CPF do dependente (se o dependente for o estudante);
- Em casos de dependente cônjuge, apresentar cópia de certidão de casamento ou comprovante de união estável.
- Em caso de dependente enteados, apresentar cópia da guarda judicial e da declaração de imposto de renda do último exercício.
- Declaração de vínculo empregatício do colaborador/funcionário da entidade conveniada em papel timbrado com carimbo de CNPJ e assinatura do responsável do convênio.
- O estagiário deverá apresentar uma declaração da entidade conveniada ou último holerite (contracheque) ou Carteira de Trabalho e Previdência Social - CTPS atualizada, informando o período de vínculo, conforme termo de compromisso de estágio
- Colaboradores do Grupo Marista: Para requisitar o desconto, você deve solicitar antecipadamente, [via GLPI](https://glpi.ftd.com.br/), sua declaração de vínculo com o Grupo Marista na aba Recursos Humanos (DSC) > Declarações Diversas > Solicitar Declaração de Vínculo.

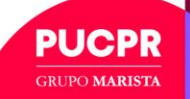

# **Na tela seguinte insira no campo Comentário a sua solicitação; Anexar a documentação comprobatória digitalizada em PDF ou JPG.**

#### **Para Renovação**:

- Formulário de concessão/renovação devidamente preenchido, disponível em https://static.pucpr.br/pucpr/2022/02/formulario\_renovacao-concessao\_bolsa\_entidades\_conveniadas\_lgpd.pdf
- Declaração de vínculo empregatício do colaborador/funcionário da entidade conveniada em papel timbrado com carimbo de CNPJ e assinatura do responsável do convênio.
- O estagiário deverá apresentar uma declaração da entidade conveniada ou último holerite (contracheque) ou Carteira de Trabalho e Previdência Social - CTPS atualizada, informando o período de vínculo, conforme termo de compromisso de estágio.
- Colaboradores do Grupo Marista: Para requisitar o desconto, você deve solicitar antecipadamente, [via GLPI](https://glpi.ftd.com.br/), sua declaração de vínculo com o Grupo Marista na aba Recursos Humanos (DSC) > Declarações Diversas > Solicitar Declaração de Vínculo.

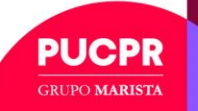

# **Clique em Avançar**

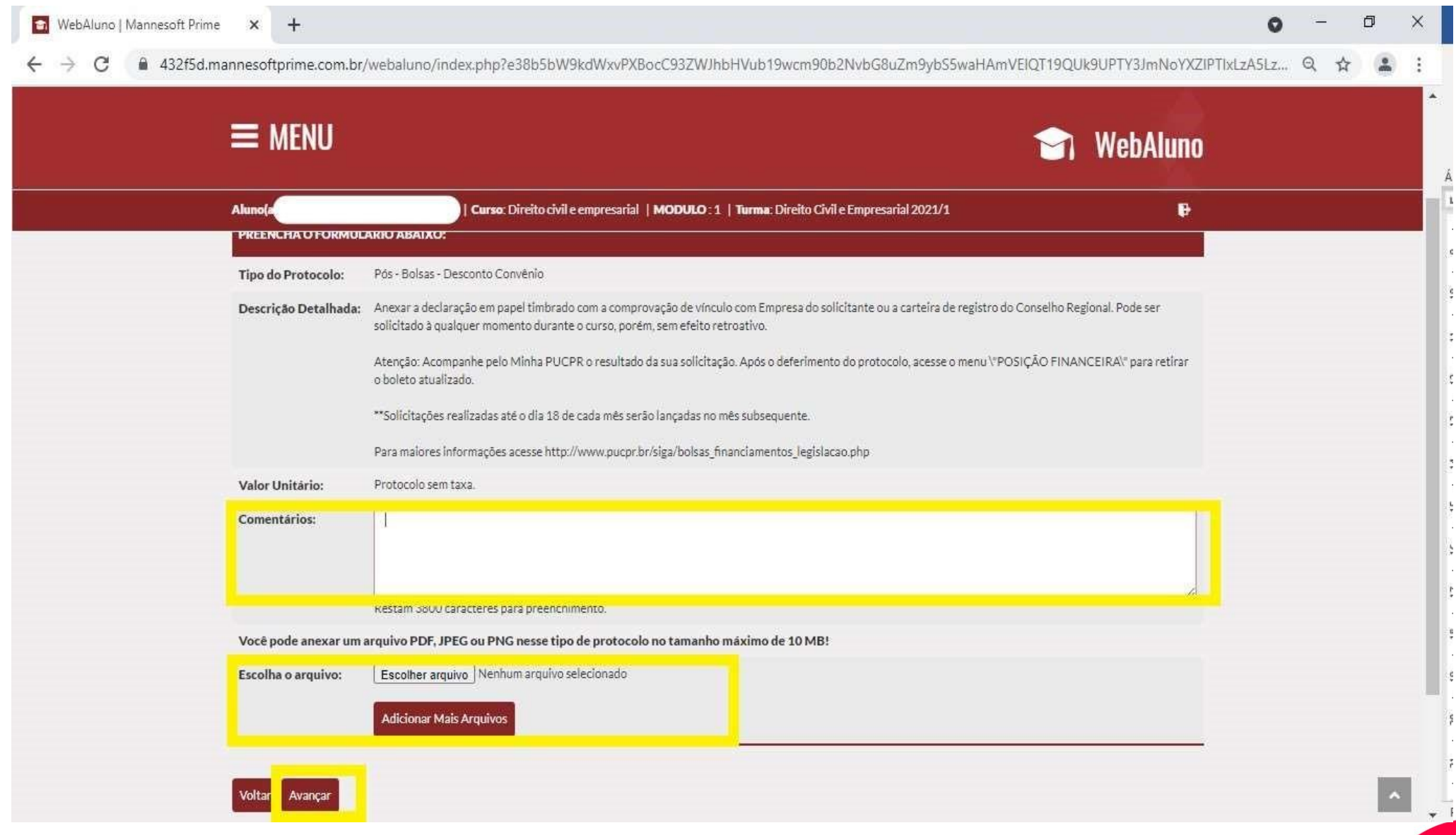

**PUCPR GRUPO MARISTA** 

### **Protocolo gerado com sucesso**

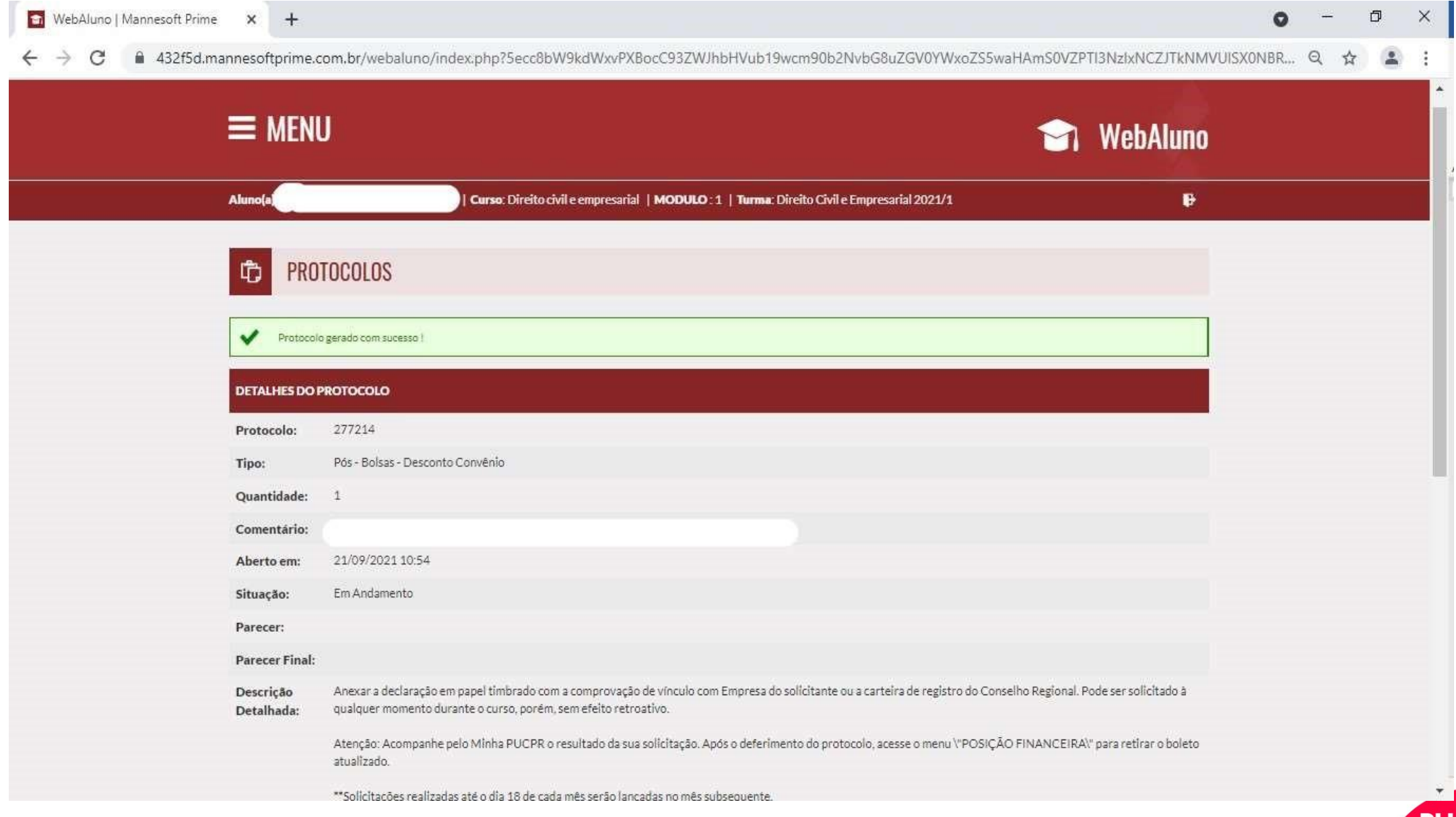

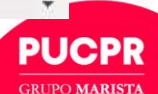

### **Para acompanhamento do resultado da sua solicitação, acesse o Menu/PROTOCOLOS e clique em cima do protocolo desejado para ver os detalhes**

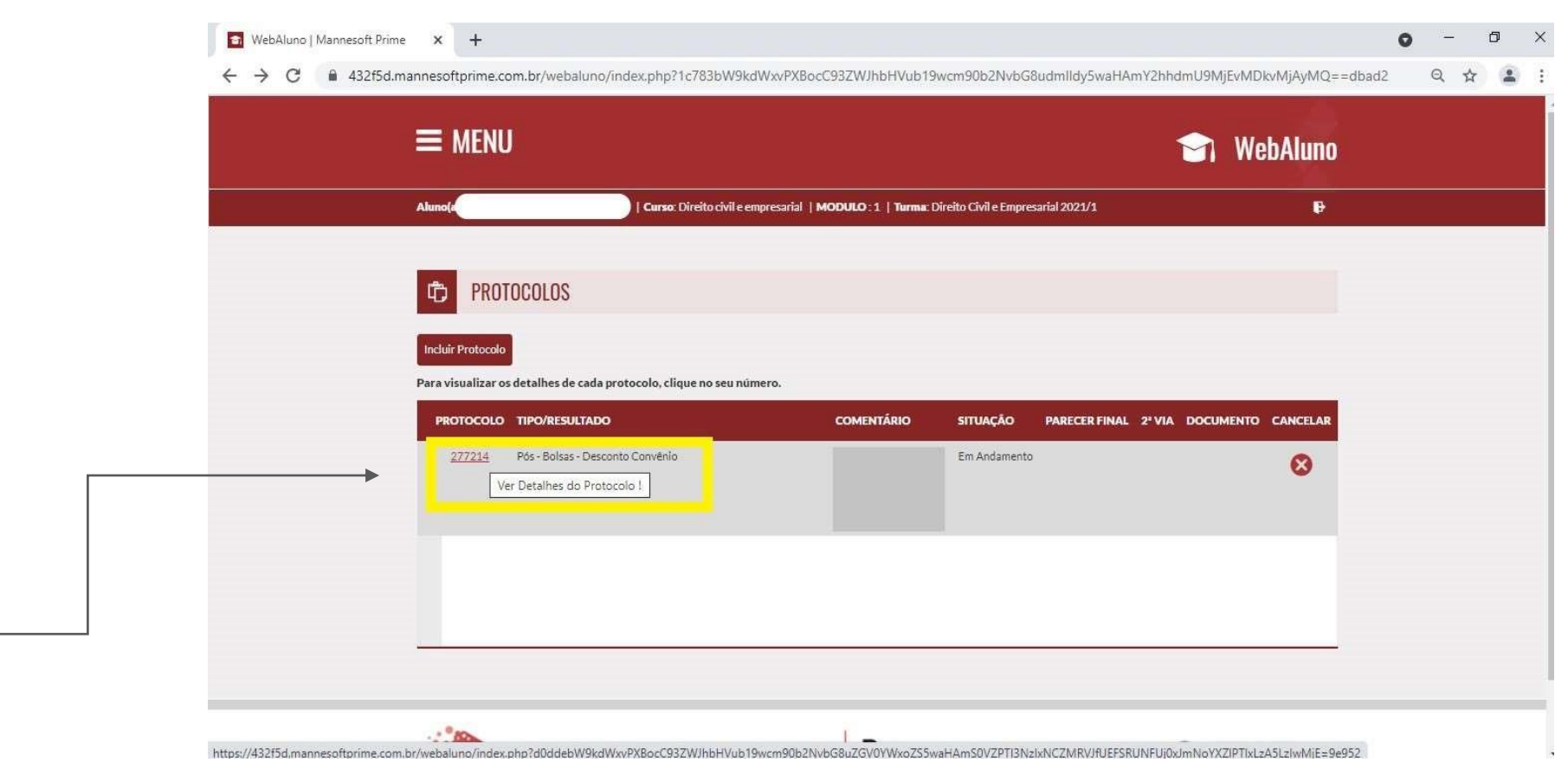

PUCPR **GRUPO MARISTA** 

Observação importante: A solicitação será analisada pela área responsável, podendo ser deferida ou indeferida e a devolutiva será via protocolo.

# ATENDIMENTO AO ESTUDANTE PUCPR

ELABORAÇÃO COLABORADOR ÁREA

Elaborado por: Ana Carolina Casarini Gestão de Contratos – Diretoria de Operações de Negócios PUCPR

Validado por: Lourrayne Dias Pereira e Rosalia Assolari

Faturamento – Diretoria de Operações de Negócios PUCPR

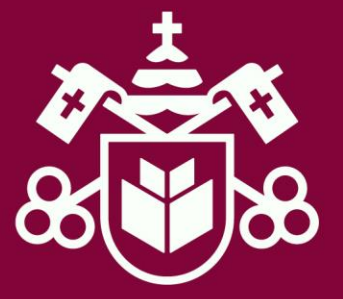